1. If you are in a past AirVenture event, click the Leave Event button.

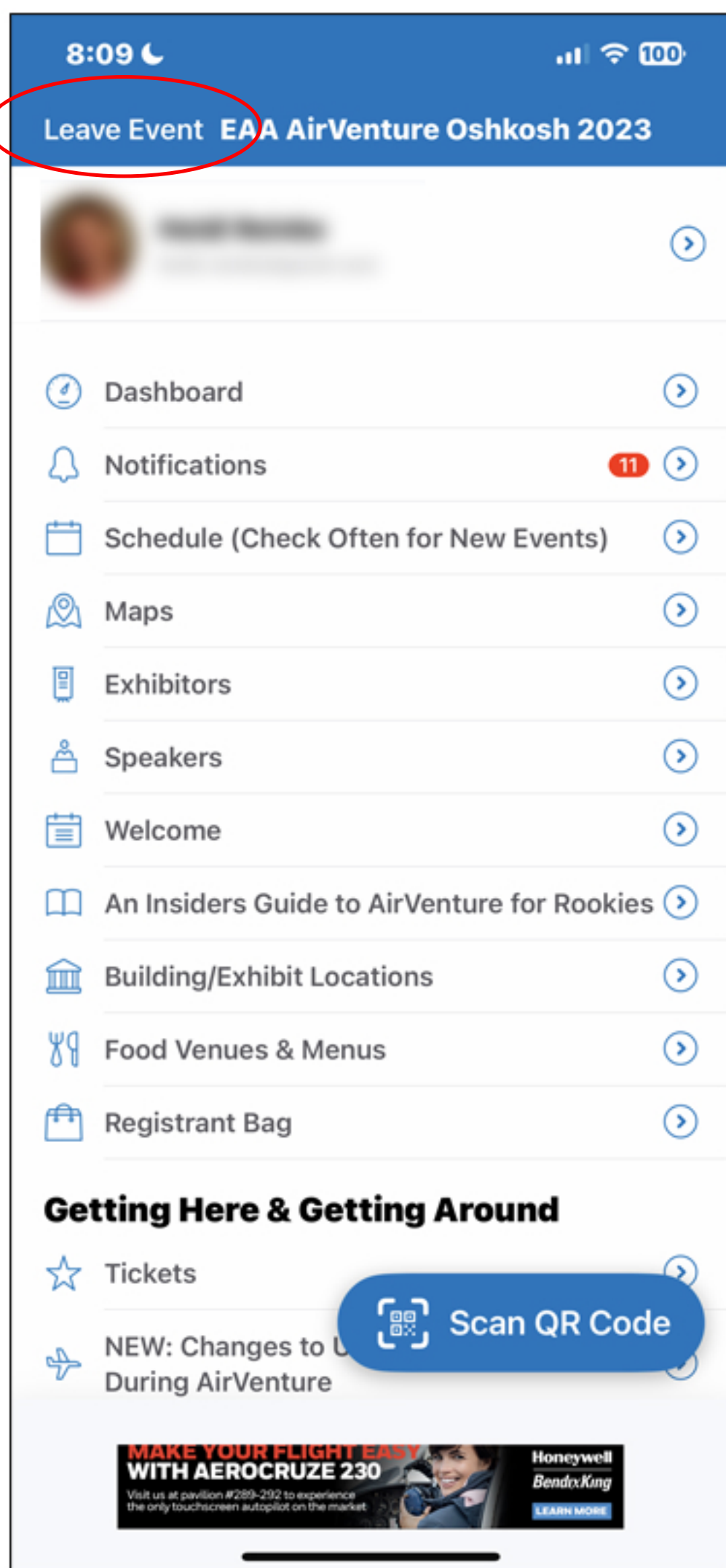

2. Click on this year's event in the app main screen.

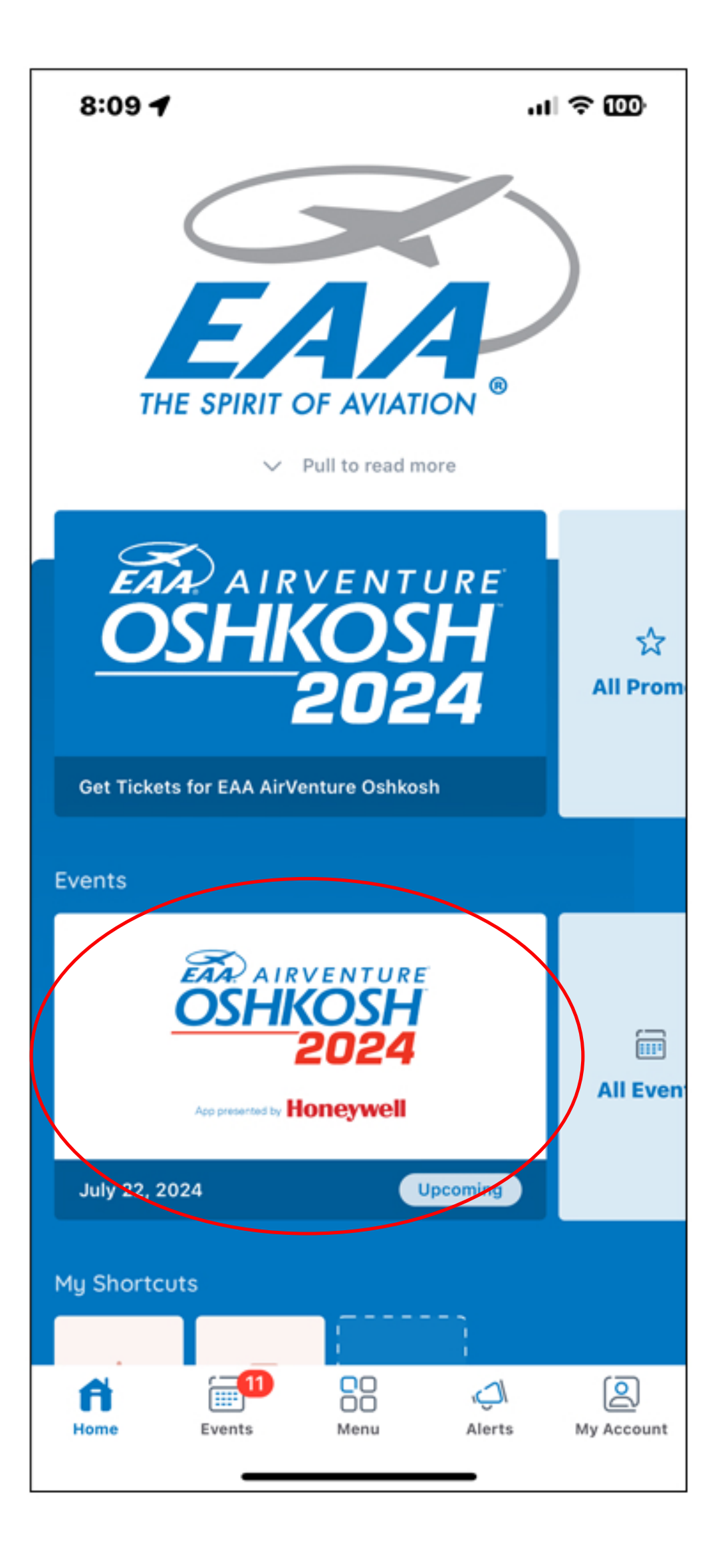

3. Alternatively, if you are in the Events tab of the main app screen, make sure you are looking at Upcoming Events and not Past events, then click this year's event.

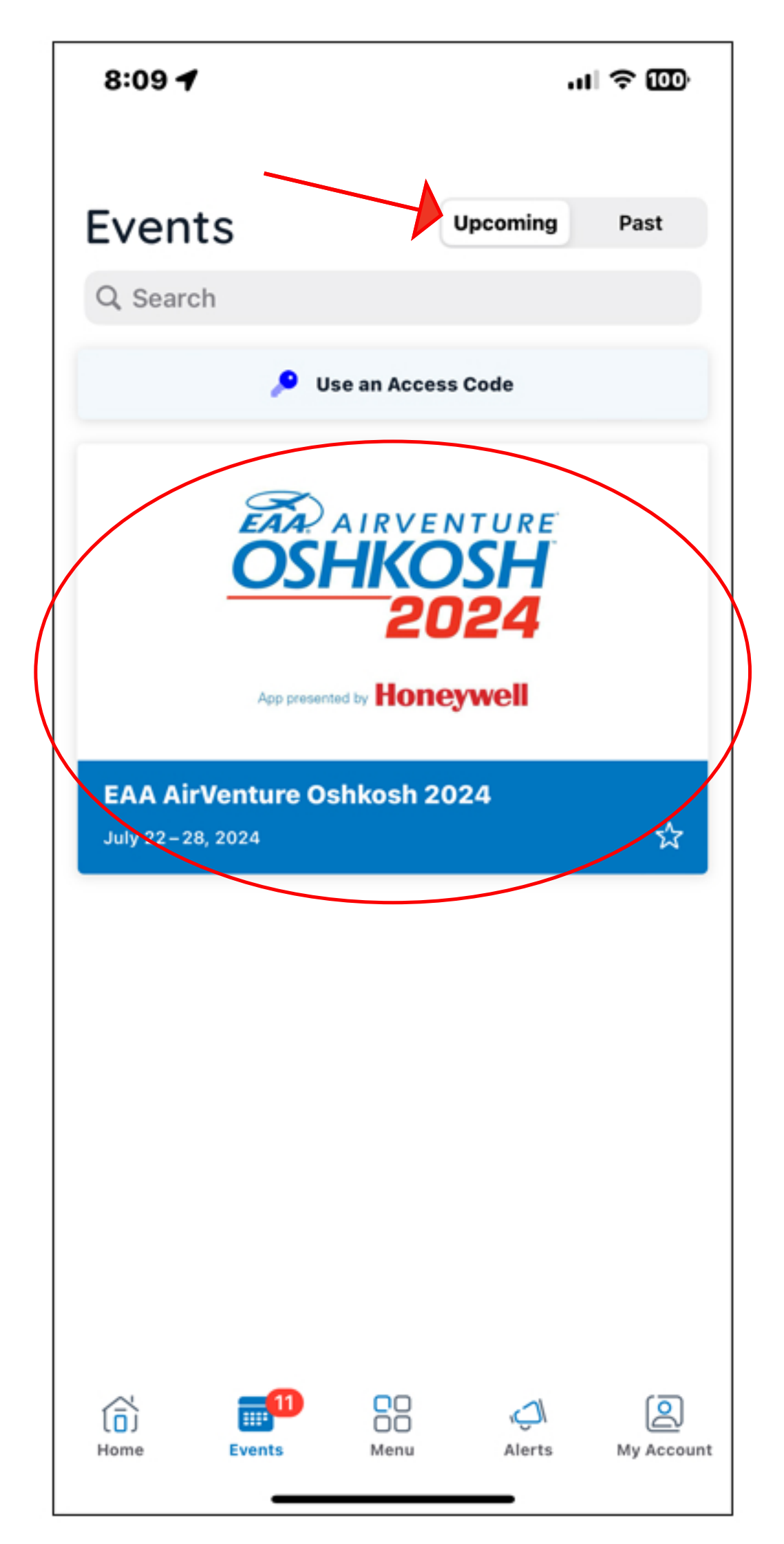